# **January 2019 MIS – FAQ Data Quality Checks – How to manage my December 1 data.**

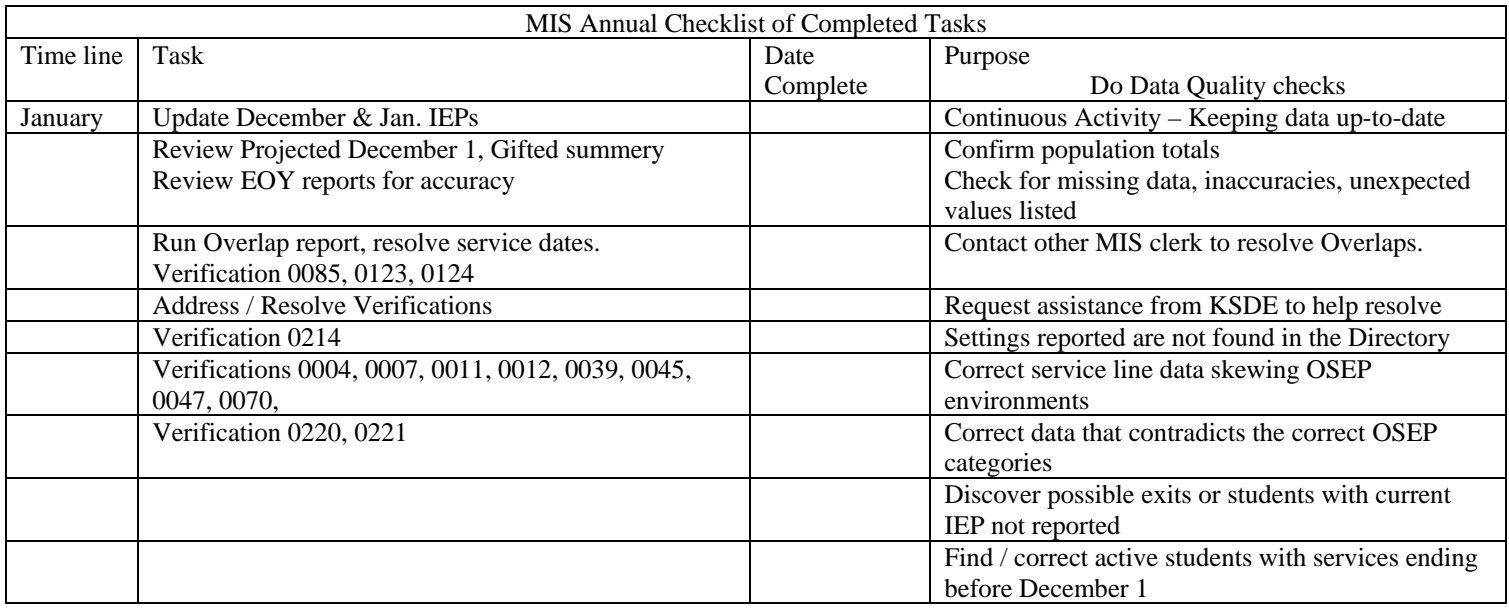

## **Contact KSDE for assistance correcting verification 0214. Unresolved 0214 may effect a district's Level of Determination.**

Verification report

- Q. What should I look for?
- 1. Unresolved verifications
	- a) Service line verifications affecting the OSEP / Federal environment
		- 0004 Invalid or missing service settings.
		- 0007 Missing calendar
		- 0011 Zero days or days exceeding the calendar days in session
		- 0012 Service dates are outside of the calendar range
		- 0039 Setting "P" homebound listed for the same dates as school based settings.
		- 0045 No service lines are present.
		- 0047 Invalid neighborhood school
		- 0070 Service start date is blank or prior to the first day of school
		- 0123 Service start date is causing an Overlap
		- 0124 Service end date is causing an Overlap
		- 0214 Setting code does not match to the same program session in the directory.
		- 0220 Not all December 1 service lines have the same disabilities and / or Gifted indicator.
		- 0221 Not all December 1 service lines have the same Responsible school.
	- B) Other Verifications affecting the OSEP / Federal child count categories
		- 0005 Age of the student is less than 3 or greater than 21.
		- 0022 Area of disability is missing for a non-Gifted student.
		- 0049 Area of disability is an invalid code.
		- 0053 Area of disability = DD for dates outside of the students calculated age of  $3 9$ .
		- 0060 Responsible school is invalid
		- 0085 Multiple active profiles are present for the same student.

### **January 2019 MIS – FAQ**

### **Data Quality Checks – How to manage my December 1 data.**

0176 – The responsible school listed does not match to or is not found in student's KIDS record C) Exit data flags

- 0014 Service dates are after the student's exit date
- 0019 Inactive status and no exit date
- 0020 Exit date is listed but "Current" status is active
- 0144 The latest service end date does not equal the student's exit date.
- 0146 There is a Gap in services excluding the December 1 date

#### Projected December 1 report

- Q. What should I look for?
- 1. Start with the child count. Are the number of students in the projected report
	- a) How do address this? Compare to your IEP system to verify child counts, add or remove student records as applicable. Check claiming indicator
- 2. Duplicates
	- a) Duplicate records are not permitted per OSEP reporting requirements.
	- b) Run Duplicate check using projected December 1 report.
		- i) Use FY 2019 MIS Workshop handbook. Pages 16-18
		- ii) To fix it, remove duplicate records. Only one record per student is allowed.
- 3. Find missing data or invalid data
	- a) Invalid Assign Child Count organization **this must be fixed**
		- i) Does the ACC column have a Z0 or X0 organization listed?
			- (1) This indicates an invalid responsible school.
			- (2) Use FY 2018 MIS Workshop handbook. Page 20
			- (3) To fix it change the responsible school to an elementary, middle or high school in your agency.
	- b) Neighborhood LEA = Blank
		- i) This indicates a closed school.
			- (1) Same process as above, filter on Neighborhood LEA field
			- (2) To fix it change the neighborhood school to an open and active building.
	- c) Students with disability category of DD and age is greater than 9
		- i) Use FY 2018 MIS Workshop handbook. Page 21
	- d) Grade level = Blank
		- i) Use FY 2018 MIS Workshop handbook. Page 19
			- (1) To fix it, enter a valid grade level.
	- e) Service code = Blank
		- i) Use FY 2019 MIS Workshop handbook. Page 19
		- ii) To fix it, enter a valid service code
	- f) Setting code is invalid "Z"
		- i) Use FY 2019 MIS Workshop handbook. Page 18
		- ii) To fix it, enter a valid setting code
	- g) County of residence = Blank
		- i) Same process as above, filter on County of Residence field.
		- ii) To fix it, enter a valid county code
	- h) Parent language = Blank
		- i) Same process as above, filter on Parent Language field
		- ii) To fix it, enter a valid Parent language
- 4. Settings inconsistent with for the students age or grade level
	- a) Preschool settings for student older than age 6 or grade levels higher than Kindergarten

### **January 2019 MIS – FAQ**

### **Data Quality Checks – How to manage my December 1 data.**

- i) Use FY 2018 MIS Workshop handbook. Page 21
- 5. Accurate Responsible school
	- a) The Responsible school on the December 1 service lines is in the Responsible organization during the date ranges that intersect the December 1 date.
	- b) If a student moves between member districts of a Coop or Interlocal, report the correct responsible school by service date. Report multiple responsible schools under the same IEP by service date range. A Responsible school typically does not change based on a new IEP, but is reported by building exit and entry dates.

#### IT updates – IT has made several enhancements to the SPEDPro application

- A. Building information page Directory information for all schools and programs state-wide is now available on the building information page. Users can now view Directory information for outside organizations by selecting the organization from a drop down listing.
- B. Personnel List report A new report of SPEDPro providers is available on the reports page. The Personnel List report contains a complete listing of providers by school year. The report includes Provider ID, Name, Organization, Provider role, date and time stamp of the last edit of the provider information and who made the edit
- C. Time out and Redirect SPEDPro times out after 5 minutes of inactivity. Prior to the update, only an alert of time out were displayed. Now when the application times out due to inactivity, the user is redirected back to the log in page.